# **A) FICHE CALCULATRICE STATS avec CASIO Graph 25 - 35 - 65 - 100**

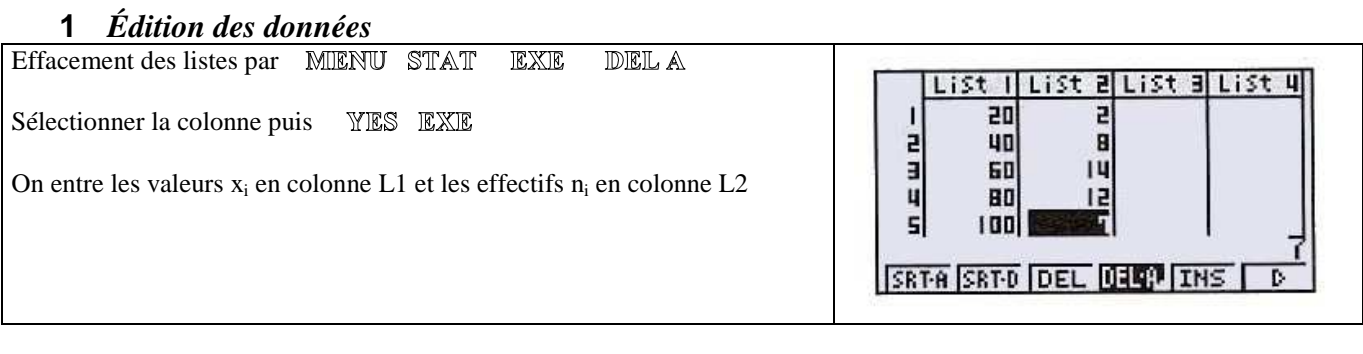

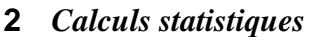

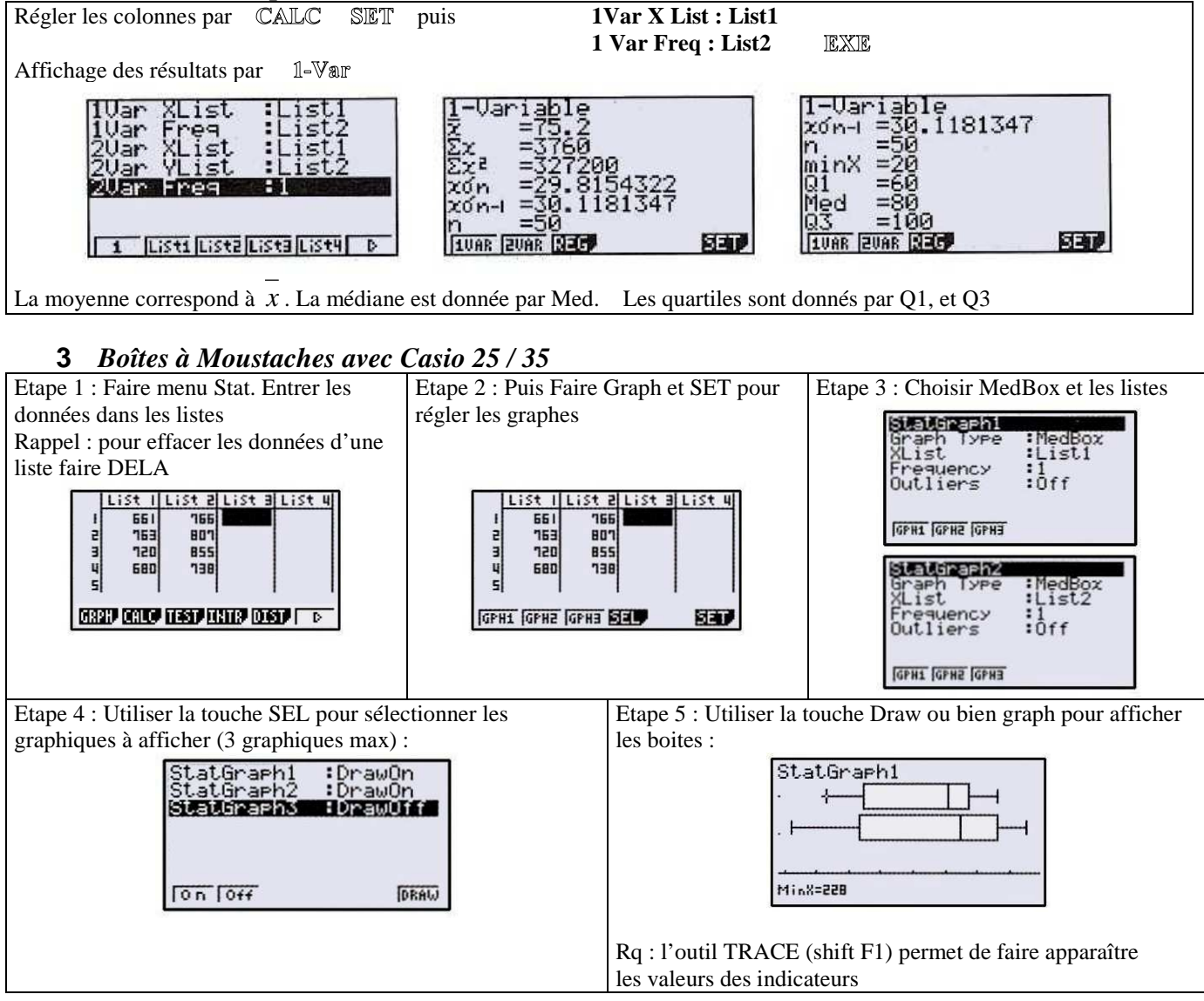

### **4** *Trier les données d'une liste par exemple la liste 1*

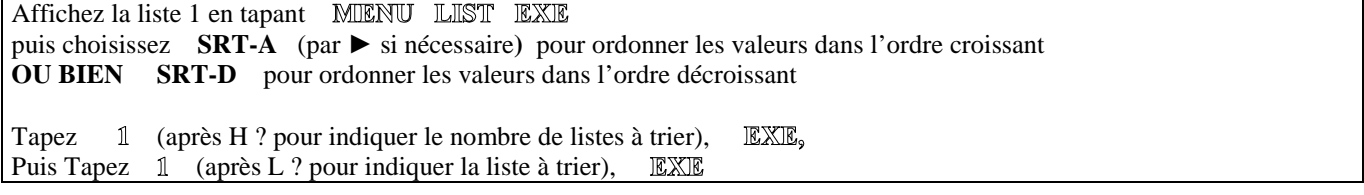

#### **5** *Nombres aléatoires, Simulation*

Pour simuler le tirage au hasard d'un nombre décimal de l'intervalle [0 ; 7 [ faire dans le MENU RUN : **PROB** (avec **►** si nécessaire) **Ran#** puis (Ran vient de l'anglais « random » aléatoire en français) Pour simuler le tirage au hasard d'un nombre entier de l'intervalle [0 ; 7 [ faire dans le MENU RUN : © PTN choisissez **NUM** avec ▶ tapez F2 Int (7 **OPTN** choisissez PROB (avec ► si nécessaire) tapez F4 Ran# ) puis EXE

## **B) FICHE CALCULATRICE FONCTIONS avec CASIO Graph 25 - 35 - 65**

## **1** *Edition des données*

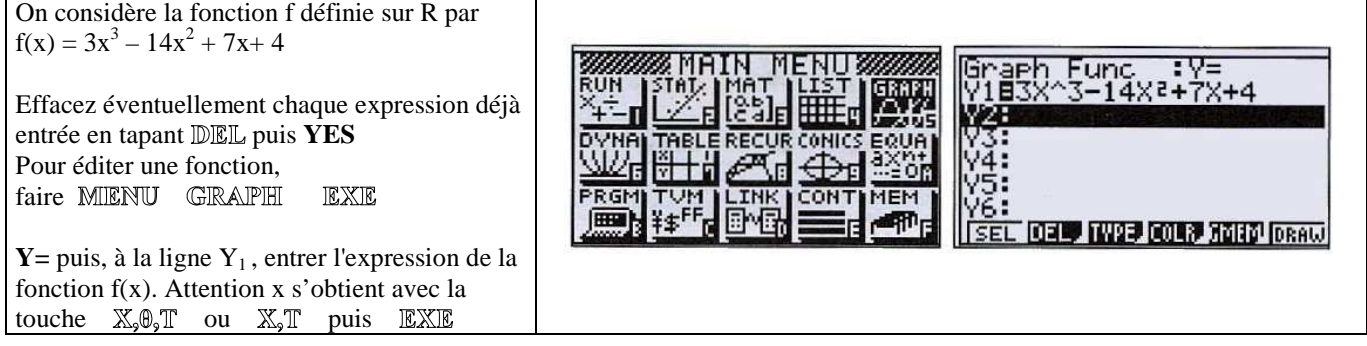

## **2** *Tableau de valeurs*

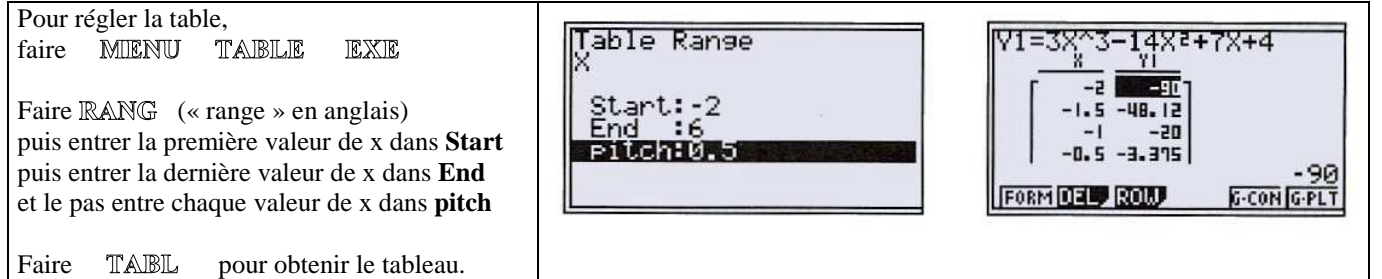

### **3** *Représentation graphique*

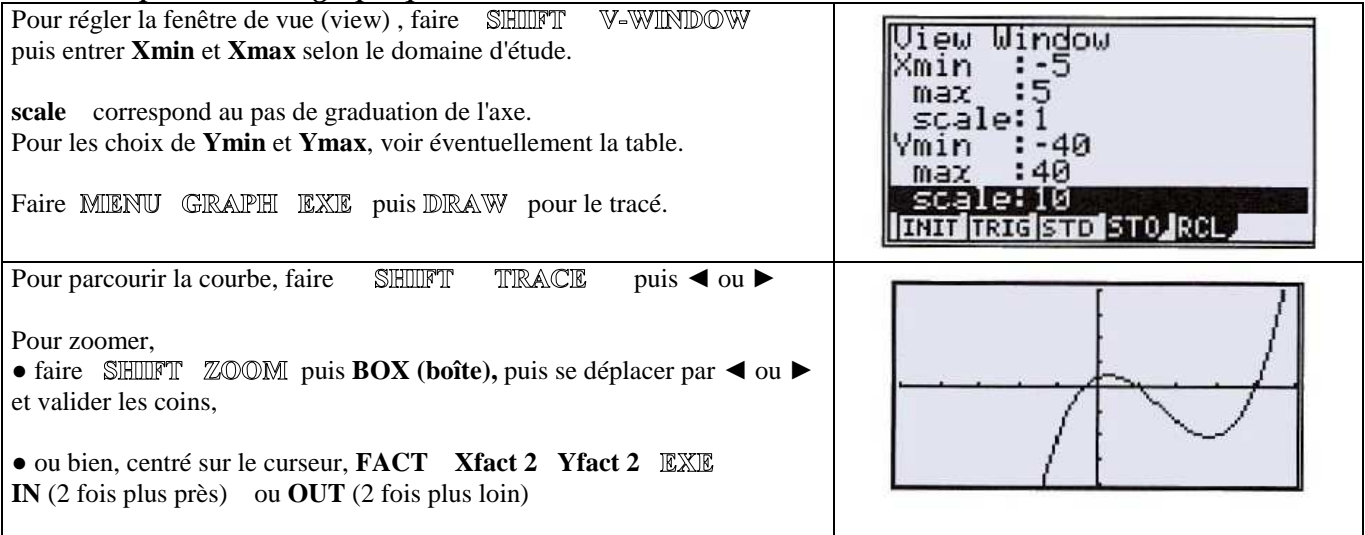